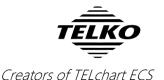

#### **Feature Guide:**

#### **TELchart ECS 3.7.x.16**

With the release of TELchart ECS 3.7.x.16 we are providing you with several new features and bug fixes. For a complete list, see the release history on www.telko.no.

Here is a guide to the main new features to TELchart ECS:

## **Important behavior change: Route selection**

This is a feature change all users will notice – we have now changed the system response to route selection. Before, you would be asked to set a connecting waypoint, thus connecting your ship with the route at the expense of changing waypoint numbering.

Now, we have changed the behavior completely. The system will no longer ask for connecting waypoint when selecting or resuming a route and your waypoint list will not be altered as a consequence.

## **New feature: Sightlines**

When placing waypoints on paper charts, you can use a ruler to view sightlines and plan for further waypoint placing. This is a good visual aid for placing waypoints, and we have now introduced a feature for this in TELchart ECS. From wheelover position, you now see sightlines at 0, 45 and 90 degrees, both when placing waypoints and when placing cursor over existing waypoints. With sightlines it is now much easier to do visual navigation.

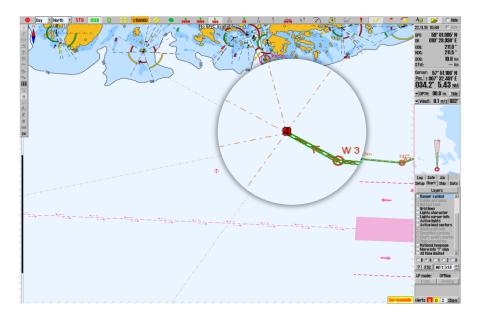

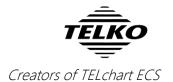

### **Improved:** Man over board / MOB

The MOB feature has been upgraded with range and bearing from the vessel. So when you add a MOB mark using either F10 or right-clicking the "!"-button, you will automatically be shown range and bearing, both in the information field and in the chart view.

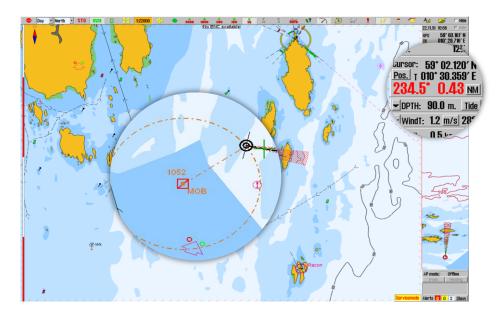

## **Improved:** Position entry

You can now also enter position in the Position tool in degrees, minutes and seconds (example:  $59^{\circ}$  02'  $13^{\circ}$  N,  $010^{\circ}$  32'  $46^{\circ}$  E).

This is an alternative to entering position in degrees, minutes and thousandths. Use the button marked in the image below to change between modes.

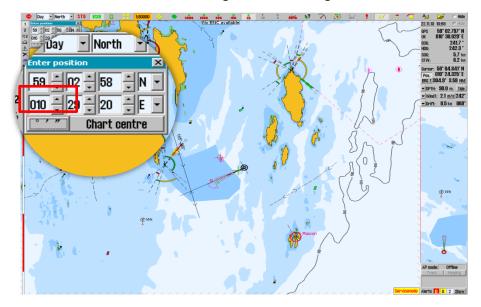

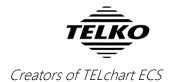

## **Improved:** Activating AIS targets

Before, you had the option to activate all AIS targets. Now, we have changed that feature completely, and instead added a distance tool to refine which AIS targets are activated, so that you now have better control.

Inactive targets within AIS range is shown only as a symbol, with active targets also showing the vessel name/MMSI number. By setting the "active" range to **No limit**, all AIS targets within range are activated.

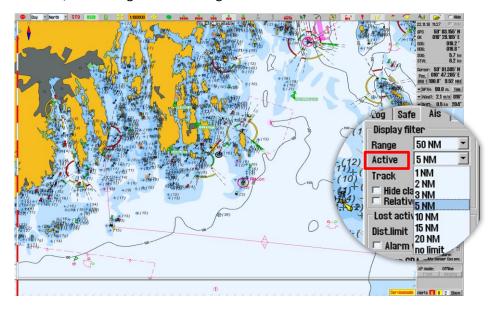

#### **New feature:** Auto route activation

In this TELchart ECS release we have added automatic route activation. This is available in the "ship"-menu, and when applied it automatically activates the created/edited route when you are finished making it.

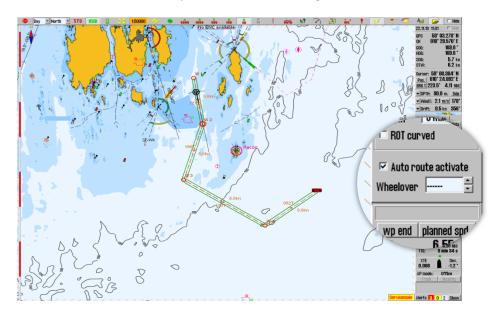

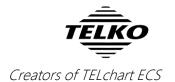

### Improved: New chart detail level - Standard

In the chart menu you can change the detail level of charts between Basic (B) and user-created levels 1, 2 and 3. Now we have added the optional Standard (S) level. This sets the detail level to the same as Standard chart presentation found on the STD-button, but does not impose S52 presentation if you have superior presentations available, such as Professional+ chart presentation.

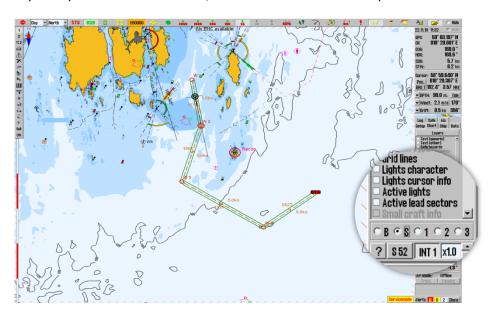

## **Improved:** Query cursor

It is now possible to inspect mariner objects, tracks and routes in the same position by repeatedly using the query cursor in the same location. Before, only the route would be selectable, not the track.

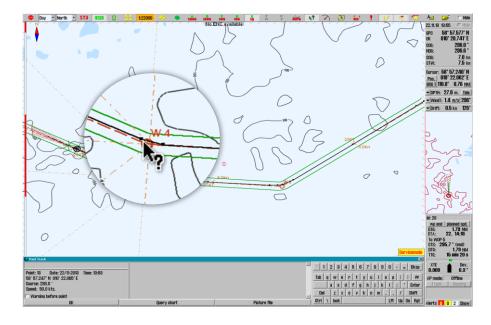

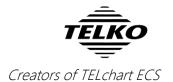

Clicking in the text/options field now allows easier access to full note text,

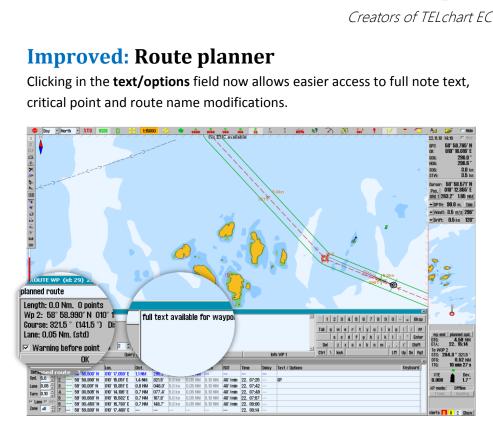

## **Improved:** Indication of index lines

The presence of index lines on a route leg is now indicated in the route planner grid (shown as 'IX' in notes).

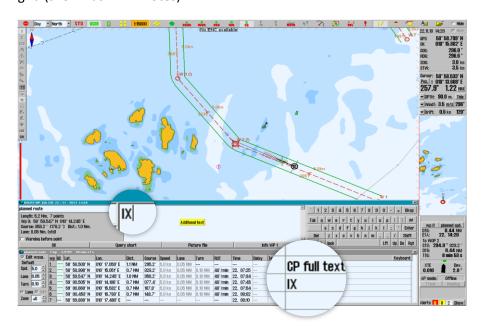

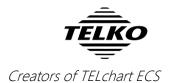

## **Improved:** Wind direction

We have now added support for wind sensors sending True wind direction data. Change between views using the marked button in the wind panel.

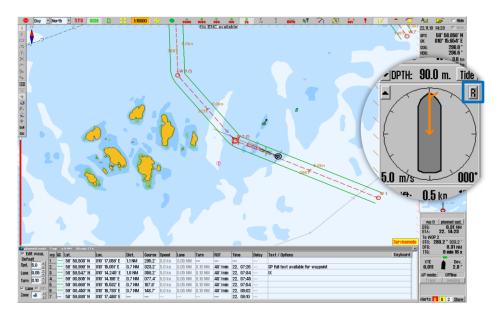

## **Improved: Chart panning**

Chart panning is improved by moving the cursor to chart edges while windows are open.

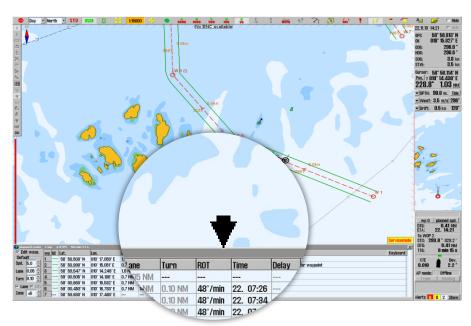

# **Improved:** Sensor switch COG/SOG

When position sensor use is switched to between the primary and secondary sensor, COG/SOG now automatically follows.